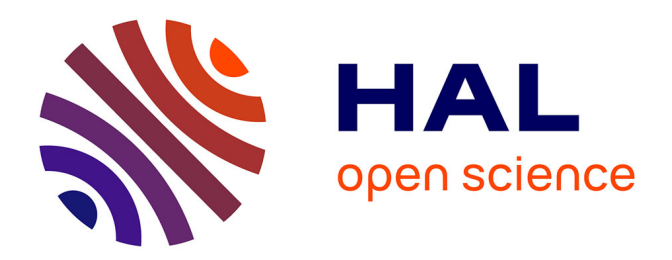

### **Présentation d'outils logiciels pour le développement de " Supervisio "**

Cédric Perrot

#### **To cite this version:**

Cédric Perrot. Présentation d'outils logiciels pour le développement de " Supervisio ". 16. Journées de la mesure et de la métrologie (J2M), Oct 2021, Ardes-sur-Couze, France. hal-03896016

### **HAL Id: hal-03896016 <https://hal.inrae.fr/hal-03896016v1>**

Submitted on 13 Dec 2022

**HAL** is a multi-disciplinary open access archive for the deposit and dissemination of scientific research documents, whether they are published or not. The documents may come from teaching and research institutions in France or abroad, or from public or private research centers.

L'archive ouverte pluridisciplinaire **HAL**, est destinée au dépôt et à la diffusion de documents scientifiques de niveau recherche, publiés ou non, émanant des établissements d'enseignement et de recherche français ou étrangers, des laboratoires publics ou privés.

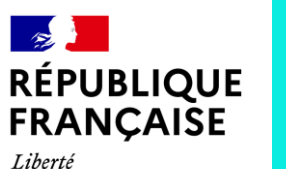

Égalité Fraternité

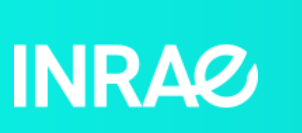

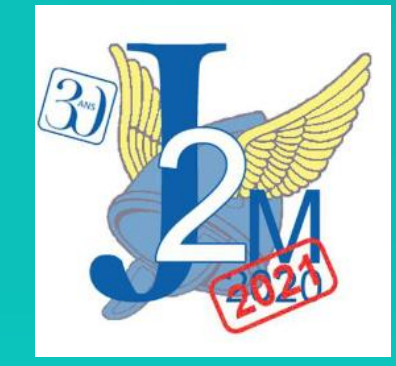

## > Présentation d'outils logiciels pour le développement de « Supervisio »

### **PERROT Cédric**

Ardes-sur-Couze, 7 Octobre 2021

### Présentation de « Supervisio »

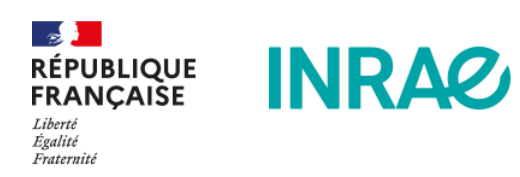

### **>** Origine de « Supervisio »

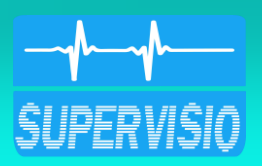

Evolution constante des expérimentations au sein de l'unité nécessite :

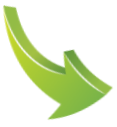

- D'adapter et créer de nouvelles chaînes d'acquisition :
	- **Mesures physiques** (T°, humidité, rayonnement, CO2, etc.)
	- **Suivi de process** (ex : alarmes chambres de cultures, automatisme Siclex, etc.)

D'assurer la **qualité et la traçabilité des données** horodatées

Création en 2006 et évolution en 2013 d'un **logiciel de monitoring « Supervisio »** sous Labview qui :

- ✓ **Collecte** automatiquement les données à intervalles réguliers
- Corrige les données avec des coefficients d'étalonnage
- **Stocke** les données dans des fichiers
- ✓ **Émet des alertes** en temps réel
- ✓ Permet aux utilisateurs de **visualiser** sous forme de **graphique** et **d'exporter les données**

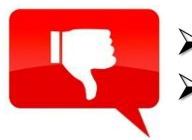

- ➢ Données stockées dans des fichiers .csv
- ➢ 1 seule interface partagée par plusieurs utilisateurs

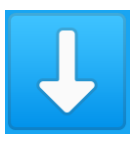

En 2020, création d'une nouvelle version de **« Supervisio »** orientée **Web**

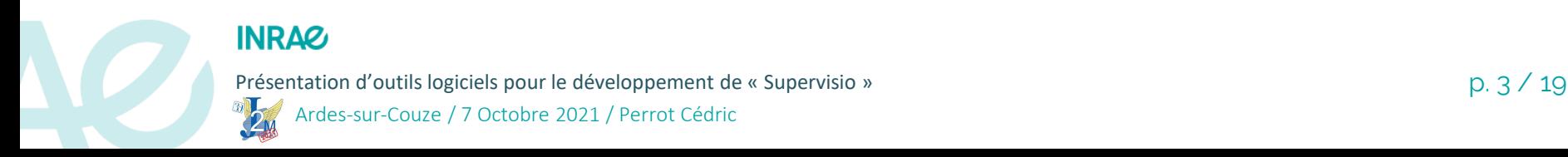

### **Evolutions**

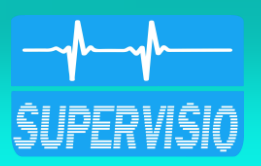

Compte utilisateur

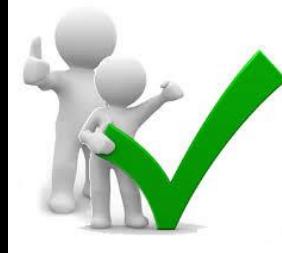

- ➢ **accès aux données après identification** depuis n'importe quel navigateur web, dans et hors l'intranet INRAE
- ➢ **3 groupes** pour définir les **accès à des fonctionnalités spécifiques** :

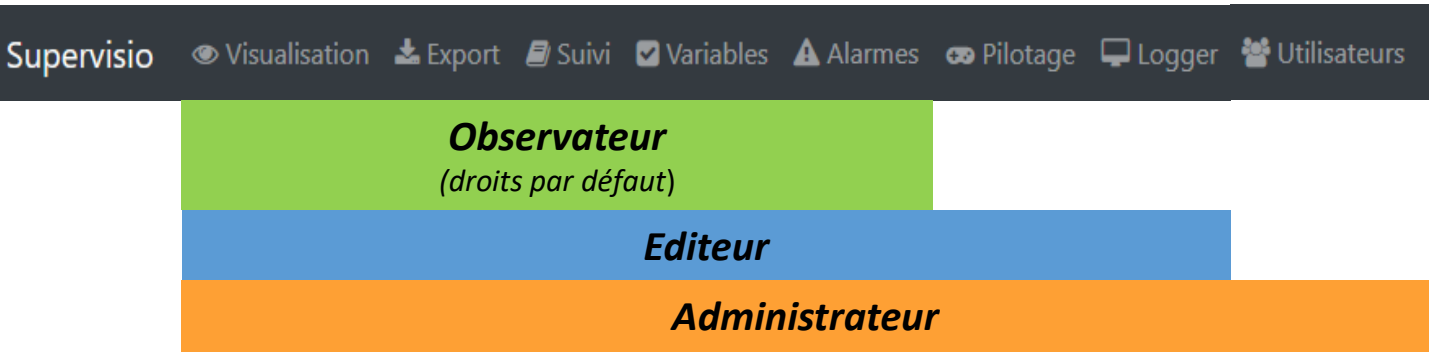

*Seuls les éditeurs et les administrateurs peuvent créer/modifier des variables*

- Stockage dans une base de données de séries temporelles (TSDB **InfluxDB**)
- Exportation optimisée avec possibilité d'agrégation des données (ex : moyenne/jour, cumul/heure)
- Suivi des interventions effectuées sur les expérimentations
- Historique des variables (ex : coefficients d'étalonnage, localisation du capteur)
- Pilotage d'équipements à distance (module à développer)

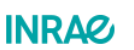

Présentation d'outils logiciels pour le développement de « Supervisio » p. 4 / 19<br> $\frac{1}{4}$  Ardes-sur-Couze / 7 Octobre 2021 / Perrot Cédric Ardes-sur-Couze / 7 Octobre 2021 / Perrot Cédric

**Renforce la qualité et la traçabilité des données**

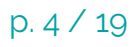

### Visualiser les données

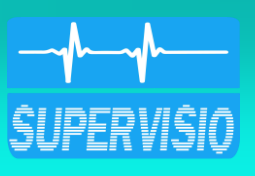

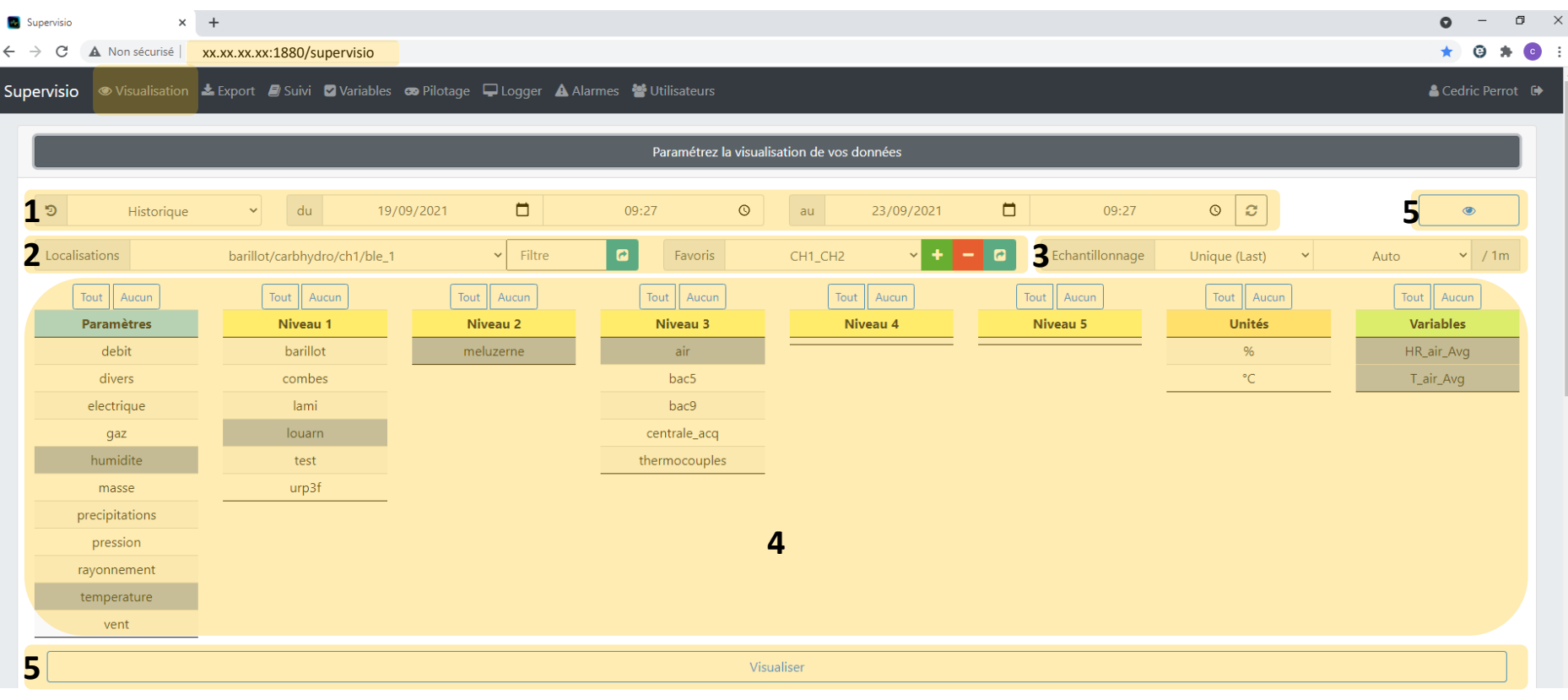

- **1. Période** à visualiser : Historique ou temps précédent la date/heure actuelle (ex :  $\boxed{\circ}$  a beures and )
- **2. Favoris** pour appliquer rapidement les filtres de sélection (facultatif)
- **3. Echantillonnage** des données : **Type** (ex : *moyenne, cumul, …*) **Intervalle** (ex : *Auto, 1 minute, 1 jour, …*)
- **4. Filtres** de sélection des variables (*Librairie Javascript :* O DataTables )
- **5. Visualiser** les courbes des variables sélectionnées

#### **INRAG**

Présentation d'outils logiciels pour le développement de « Supervisio » p. 5 / 19<br>Ardes-sur-Couze / 7 Octobre 2021 / Perrot Cédric Ardes-sur-Couze / 7 Octobre 2021 / Perrot Cédric

### Affichage des courbes

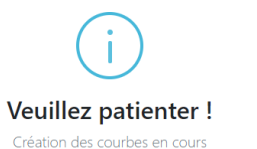

**Dates incorrectes!** 

Veuillez modifier les dates et heures pour visualiser votre graphique.

#### Fenêtres de dialogue (*librairie Javascript* SweetAlert for Bootstrap)

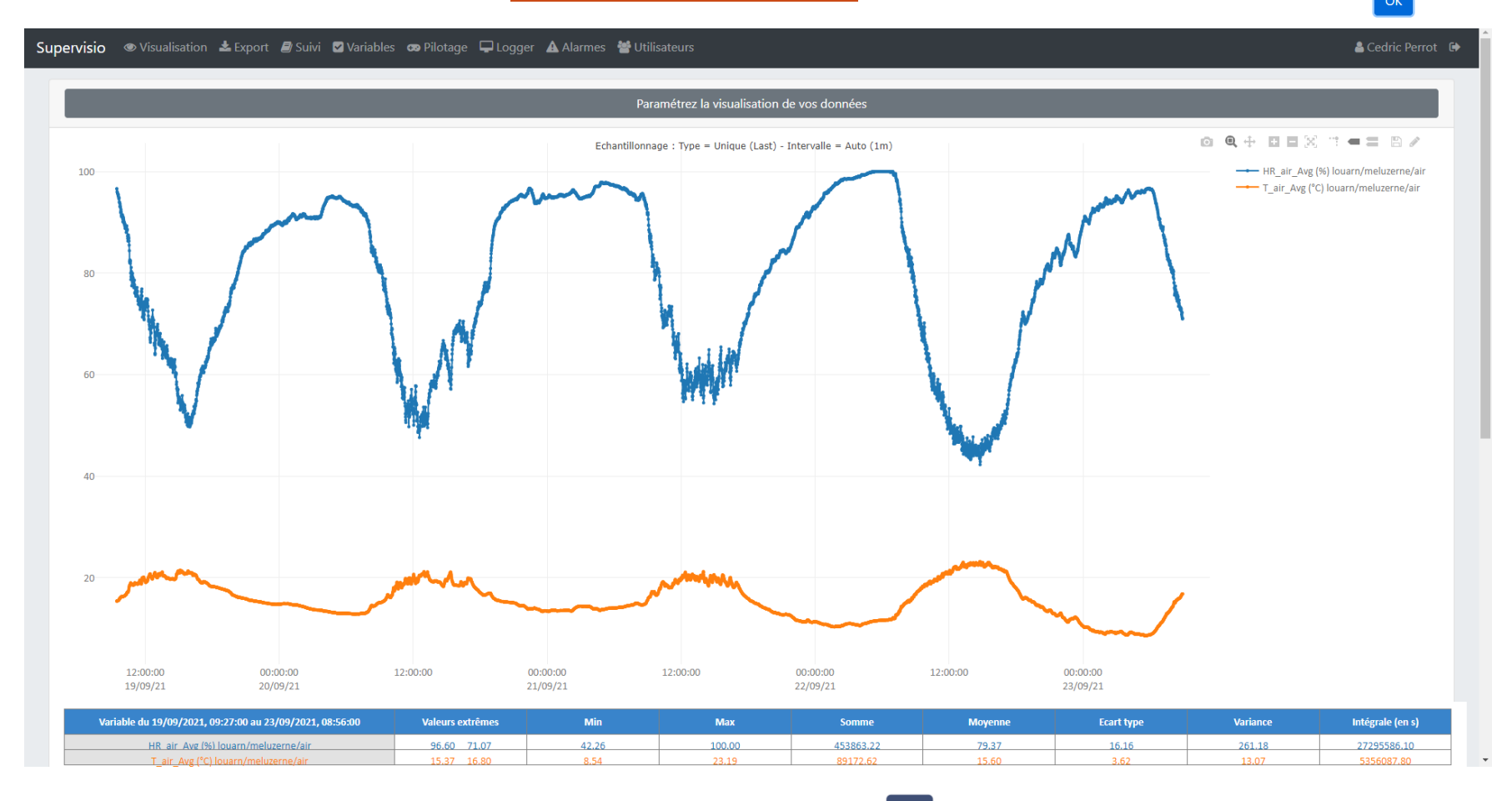

Graphique et tableau de calculs mathématiques générés avec **(11) plotly** (Librairies Javascript, Python, R, Matlab, ...

#### **INRAZ**

Présentation d'outils logiciels pour le développement de « Supervisio » p. 6 / 19<br> $\frac{1}{2}$ <br>Ardes-sur-Couze / 7 Octobre 2021 / Perrot Cédric Ardes-sur-Couze / 7 Octobre 2021 / Perrot Cédric

### Architecture de « Supervisio »

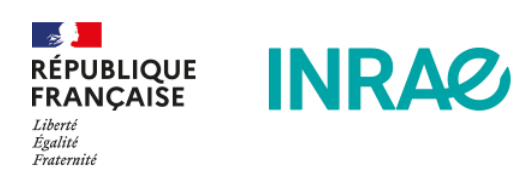

## **IoT** (Internet des objets)

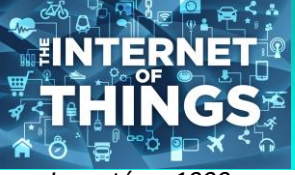

- *Inventé en 1999*
- **Interconnexion de dispositifs informatiques permettant d'envoyer et de recevoir des données via Internet**
- Englobe généralement du **hardware**, des **protocoles de communication**, du **software**, du **cloud** et du **mobile**

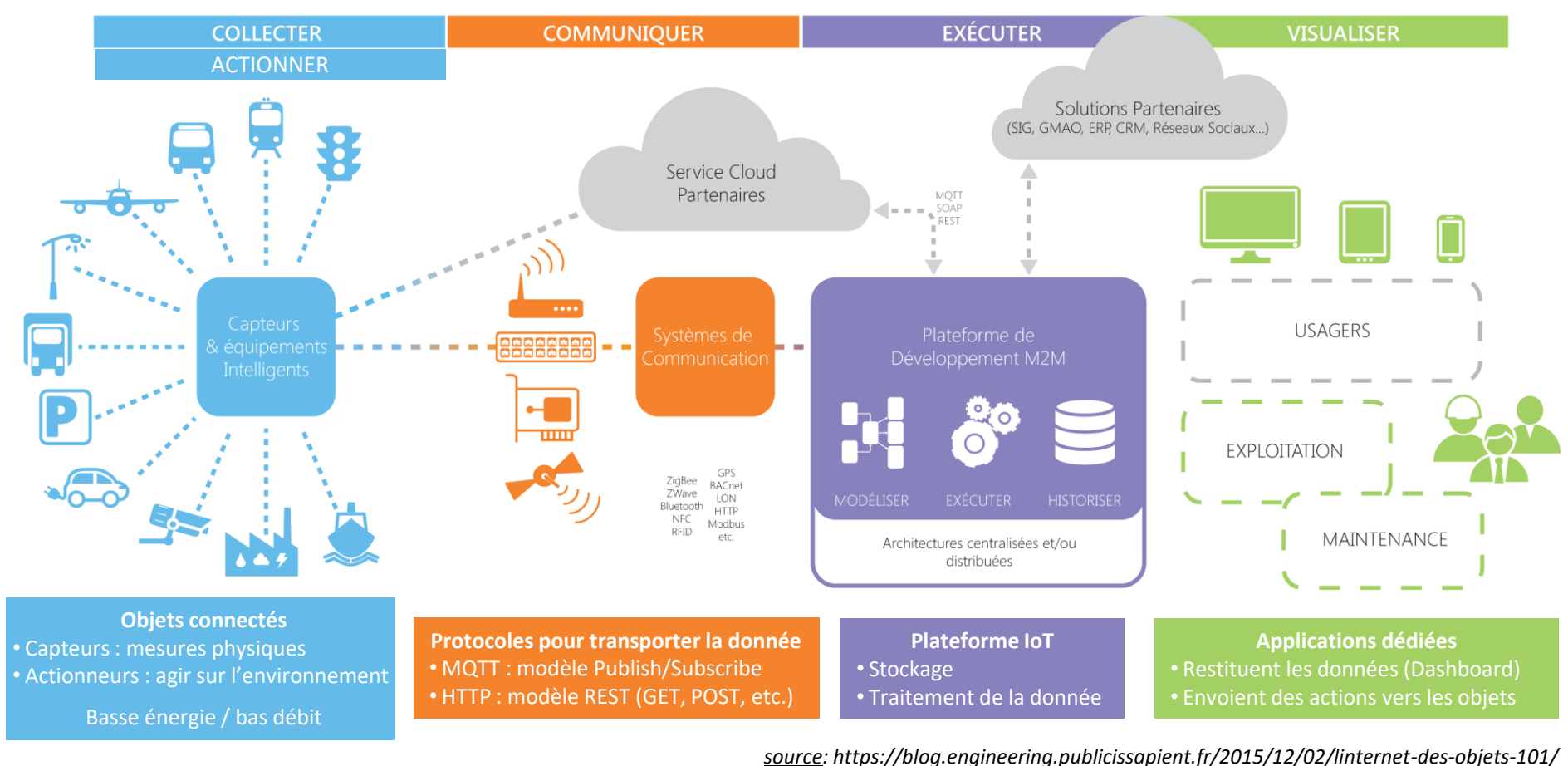

Présentation d'outils logiciels pour le développement de « Supervisio » p. 8 / 19<br> $\frac{1}{2}$  Ardes-sur-Couze / 7 Octobre 2021 / Perrot Cédric Ardes-sur-Couze / 7 Octobre 2021 / Perrot Cédric

**INRAZ** 

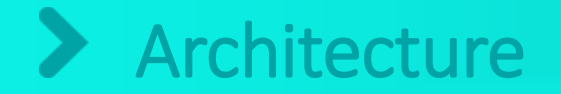

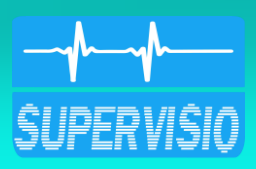

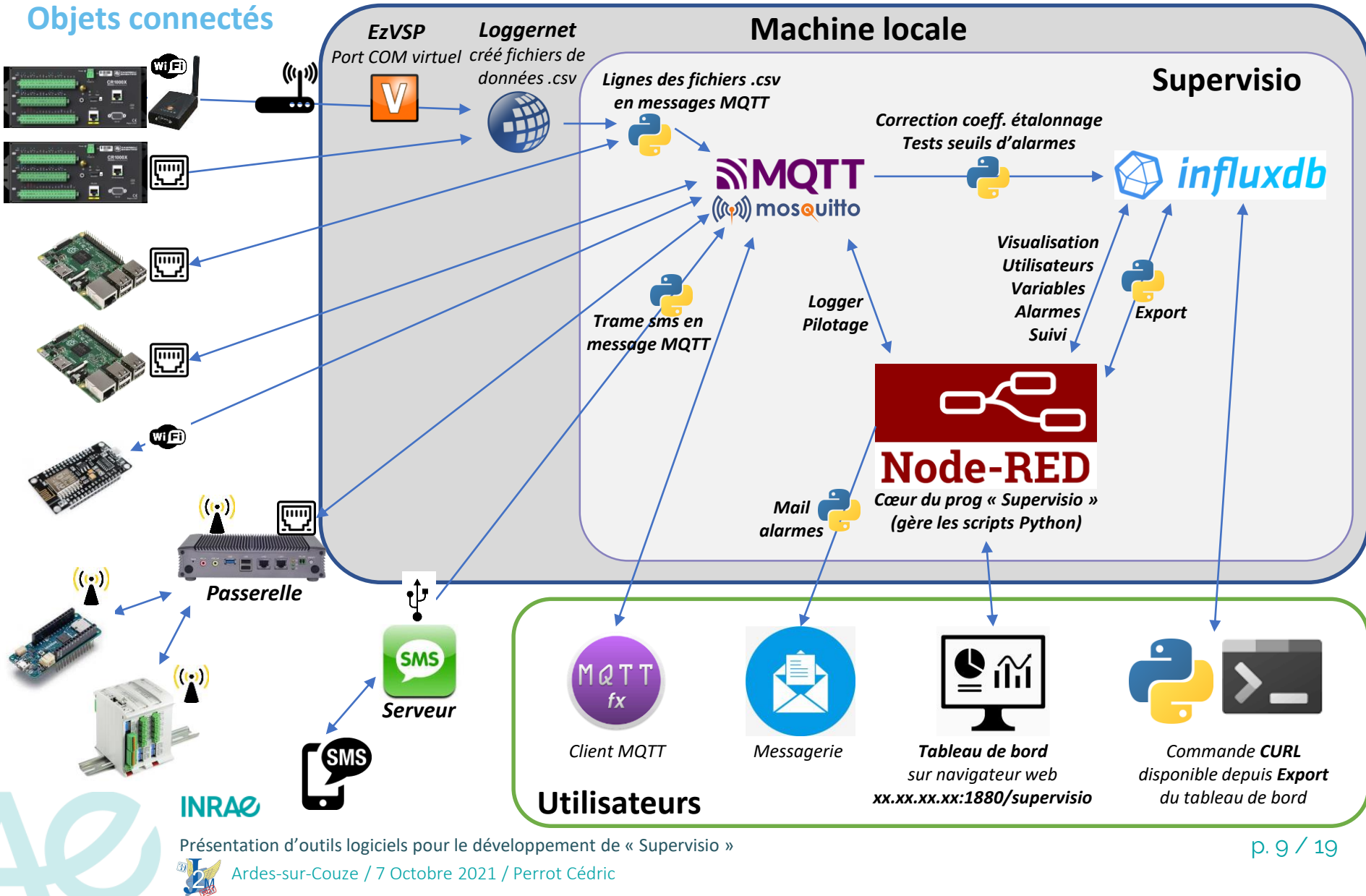

Ardes-sur-Couze / 7 Octobre 2021 / Perrot Cédric

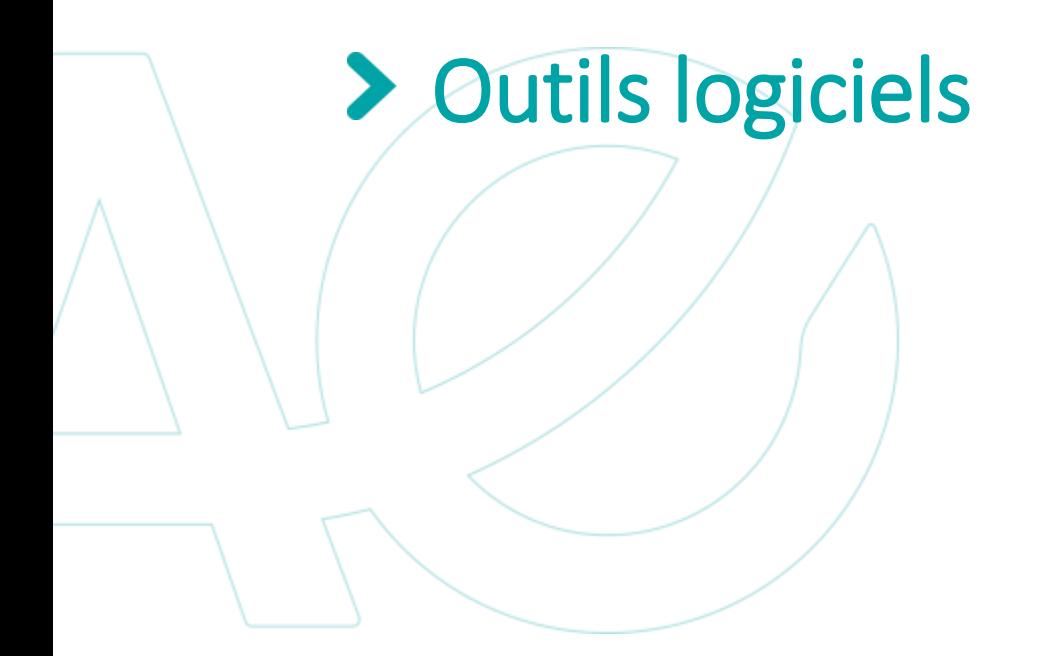

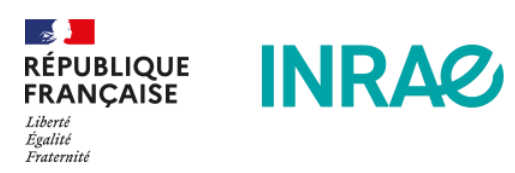

### **Pourquoi utiliser Node-RED ?**

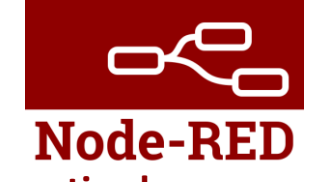

• **Outil de programmation visuelle simple, puissant et libre pour construire des applications de l'Internet des Objets**

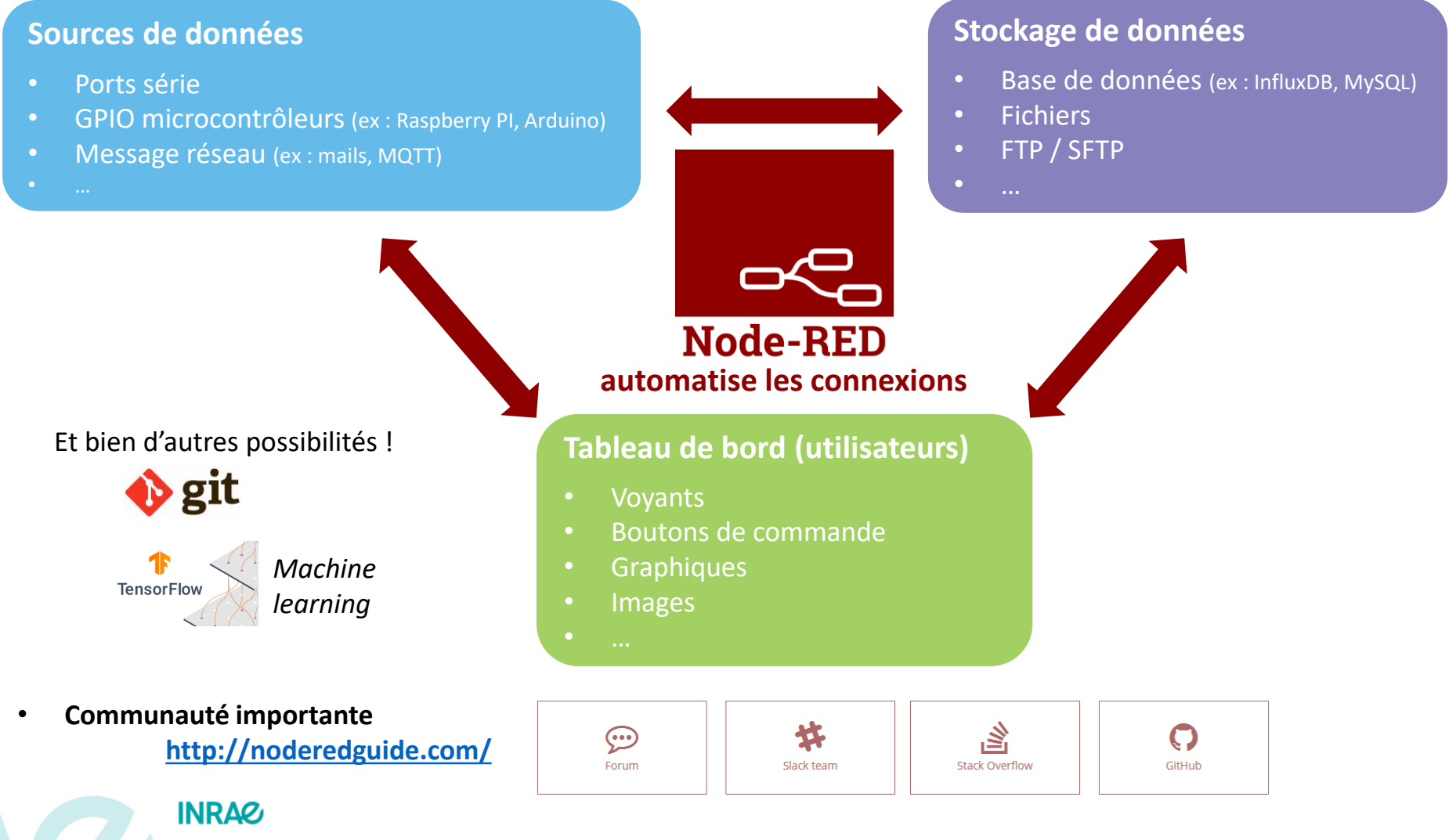

Présentation d'outils logiciels pour le développement de « Supervisio » p. 11 / 19<br>  $\frac{1}{2}$ <br>
Ardes-sur-Couze / 7 Octobre 2021 / Perrot Cédric Ardes-sur-Couze / 7 Octobre 2021 / Perrot Cédric

### Avant de programmer…

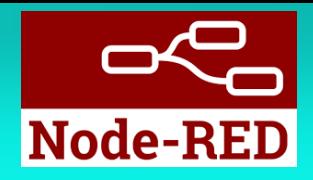

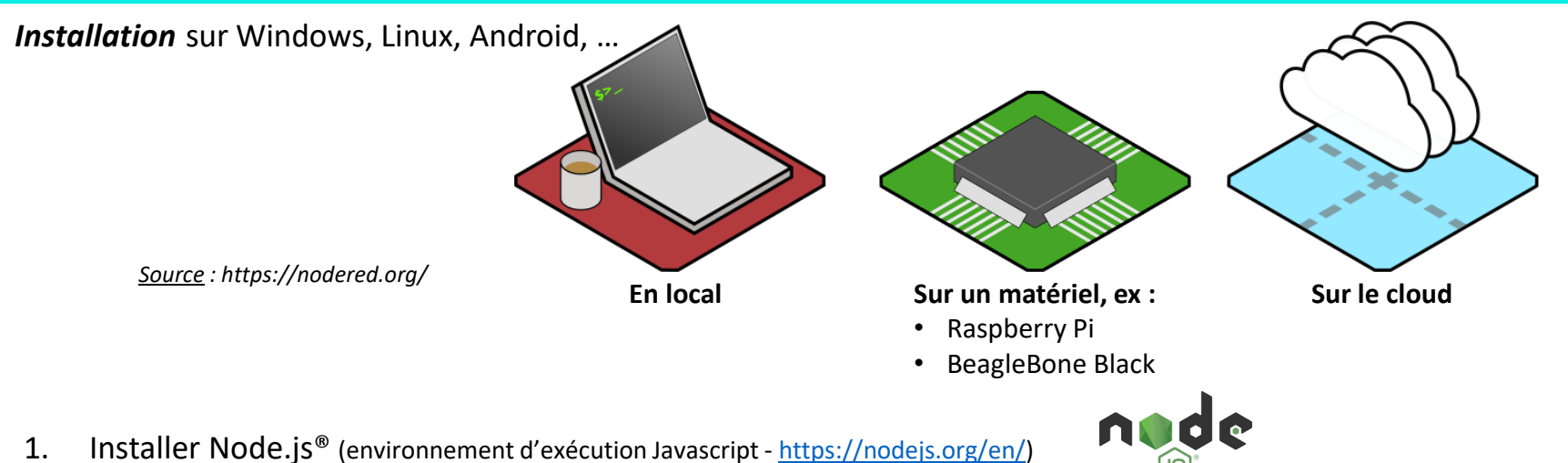

- 2. Dans l'éditeur de ligne de commande, renseigner : *(sudo pour linux) npm install -g --unsafe-perm node-red*
- **3. Démarrer le serveur Node-RED** avec la commande :
- 4. Pour lancer Node-RED automatiquement :

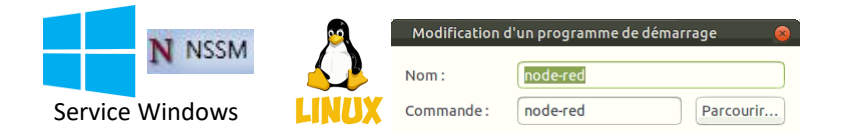

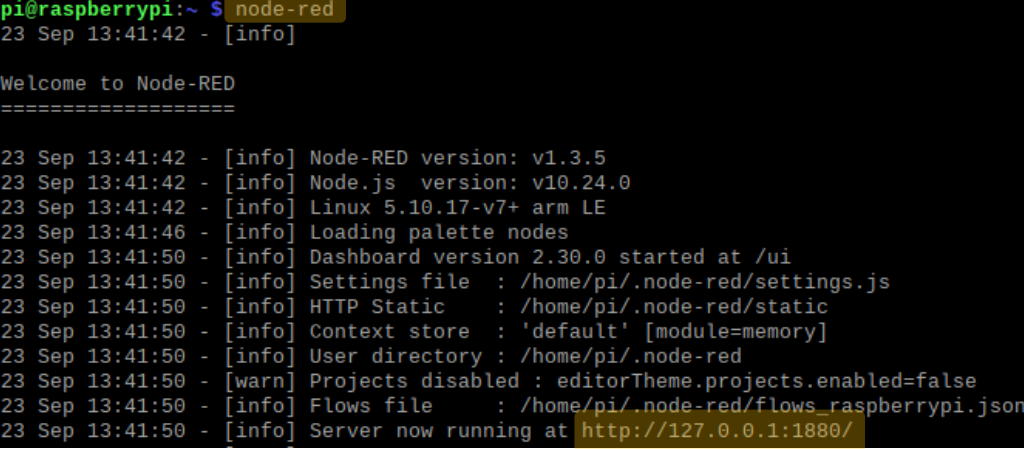

#### **INRAZ**

Présentation d'outils logiciels pour le développement de « Supervisio » p. 12 / 19<br>  $\frac{1}{24}$  Ardes-sur-Couze / 7 Octobre 2021 / Perrot Cédric Ardes-sur-Couze / 7 Octobre 2021 / Perrot Cédric

*pour accéder à l'interface de Node-RED*

### Interface de programmation

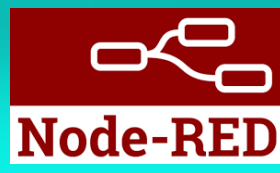

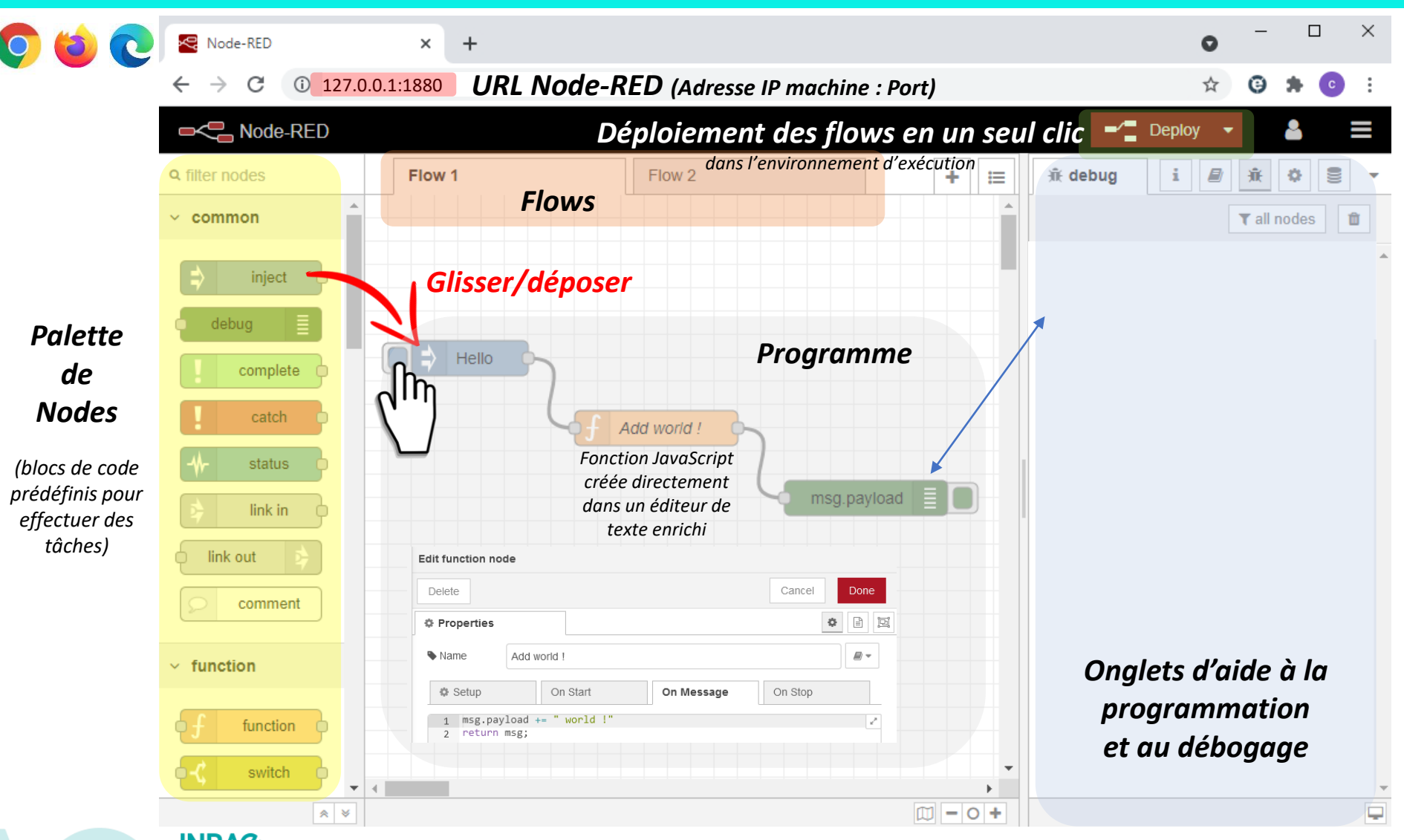

#### **INRAZ**

Présentation d'outils logiciels pour le développement de « Supervisio » p. 13 / 19<br>
Ardes-sur-Couze / 7 Octobre 2021 / Perrot Cédric Ardes-sur-Couze / 7 Octobre 2021 / Perrot Cédric

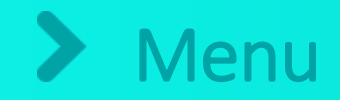

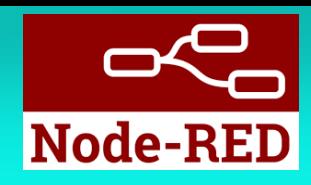

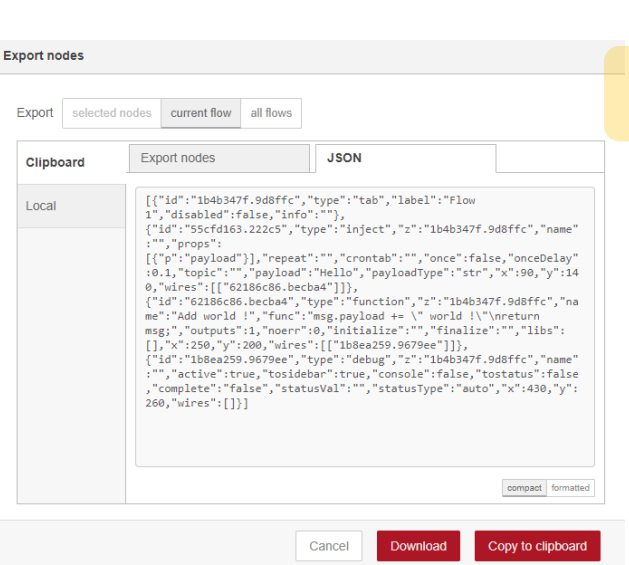

### *Import / Export des flows au format JSON*

- *Exemples de flows disponibles sur internet*
- *Partager des flows avec d'autres*
- *Sauvegarder le projet*

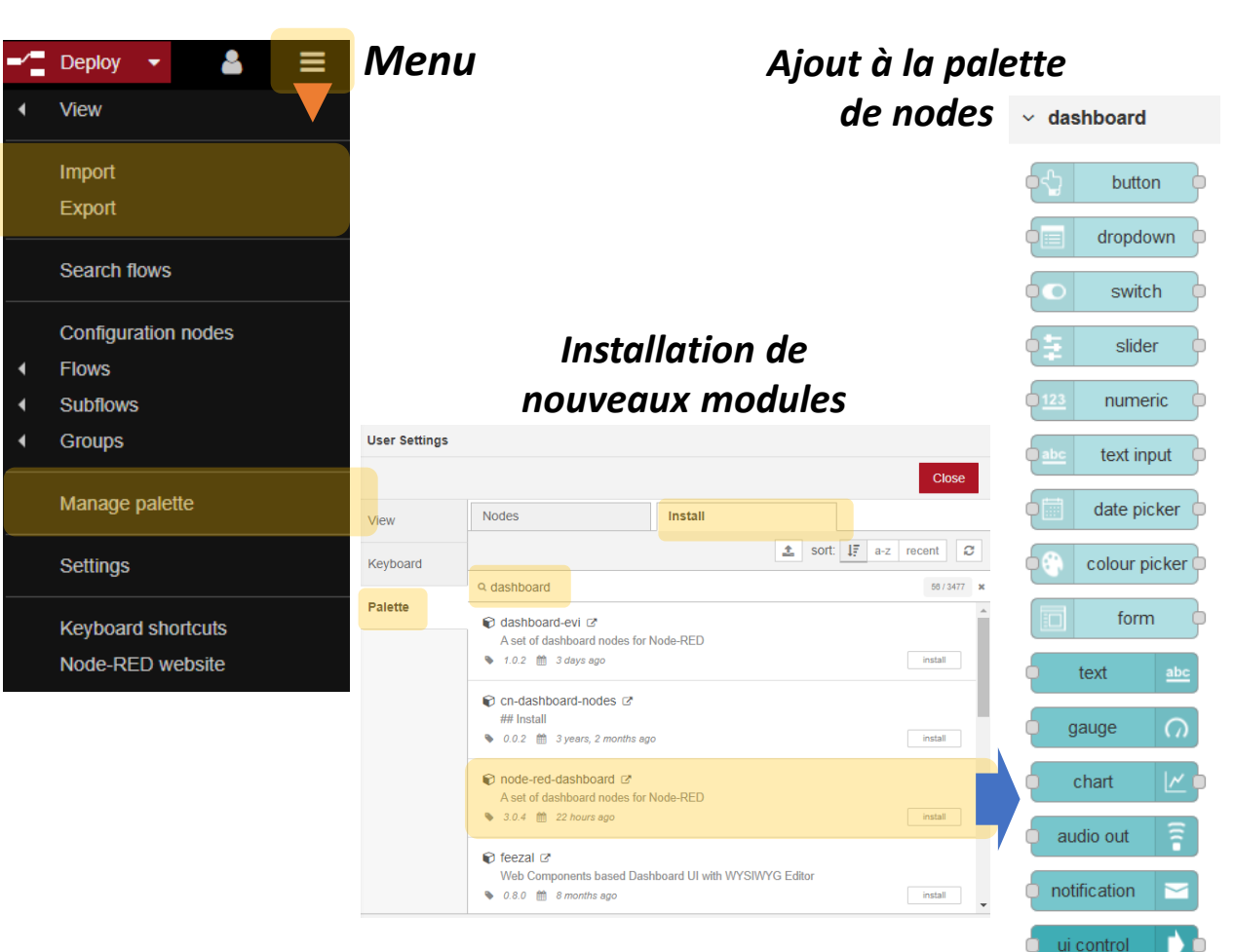

### **INRAQ**

Présentation d'outils logiciels pour le développement de « Supervisio » p. 14 / 19<br>Ardes-sur-Couze / 7 Octobre 2021 / Perrot Cédric Ardes-sur-Couze / 7 Octobre 2021 / Perrot Cédric

template

### **Tableau de bord**

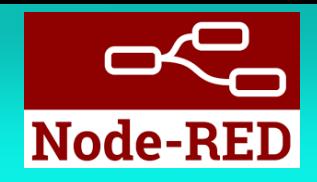

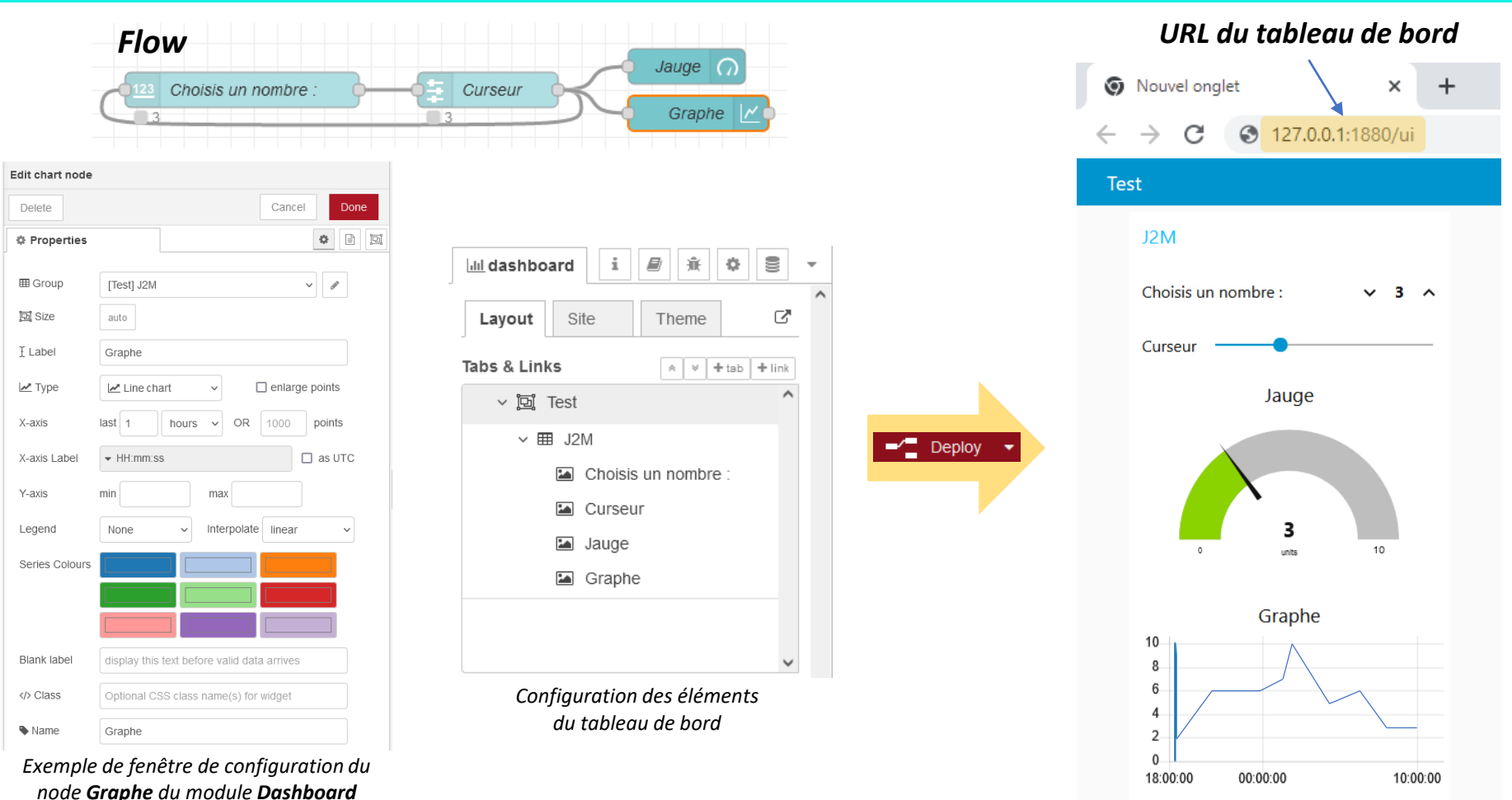

- Le module **Dashboard** n'autorise **qu'un utilisateur** à la fois (**mdashboard** pour un fonctionnement **multi-utilisateurs**)
- Pour **Supervisio**, le tableau de bord est créé à partir de **pages HTML** avec des nodes template

#### **INRAZ**

Présentation d'outils logiciels pour le développement de « Supervisio » p. 15 / 19<br>
Ardes-sur-Couze / 7 Octobre 2021 / Perrot Cédric Ardes-sur-Couze / 7 Octobre 2021 / Perrot Cédric

### Protocole MQTT (Message Queuing Telemetry Transport)

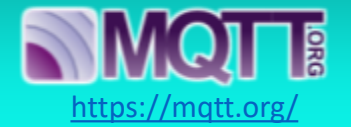

**Protocole de messagerie open source** basé sur le TCP/IP **Standard international** dans la **communication** entre les objets **IoT**

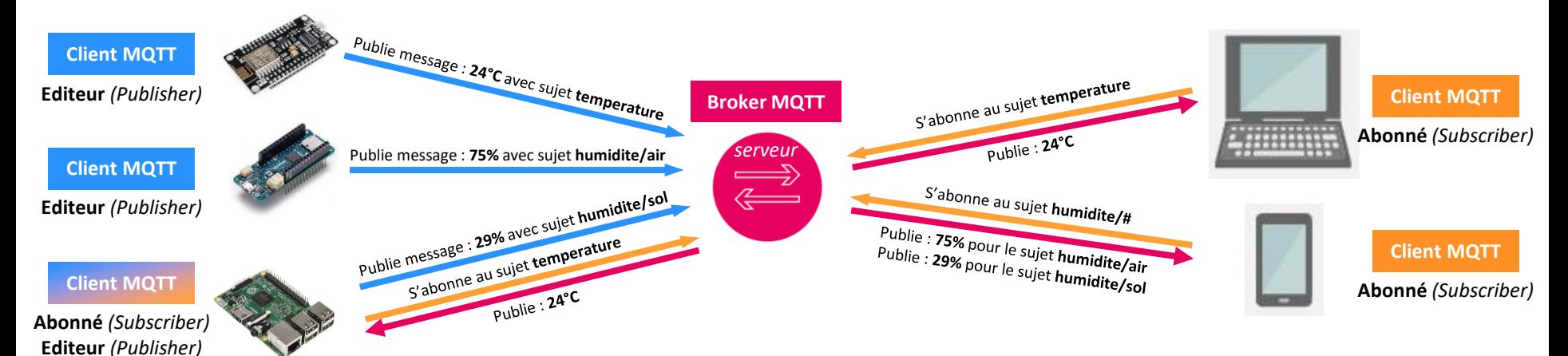

Un **client abonné** (*Subscriber)* **s'abonne à un ou plusieurs sujets** *(Topic)* auprès du serveur *(Broker MQTT)*

Un **client éditeur** (*Publisher)* **publie un message avec un contenu** *(Payload)* **et un sujet** *(Topic)* vers le serveur

Le serveur renvoi le message en temps réel uniquement aux clients abonnés au sujet

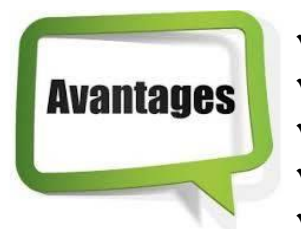

<u> মাতা</u>

- ✓ plus rapide et moins énergivore que le *protocole HTTP*
- simplicité et sa légèreté
- $\checkmark$  nécessite une bande passante minimale
- aucune dépendance entre les clients éditeurs et abonnés
- $\checkmark$  facilement extensible puisque le serveur ne gère ni les sujets ni les contenus des messages

#### **INRAZ**

Présentation d'outils logiciels pour le développement de « Supervisio » p. 16 / 19<br>Andes-sur-Couze / 7 Octobre 2021 / Perrot Cédric Ardes-sur-Couze / 7 Octobre 2021 / Perrot Cédric

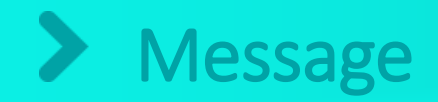

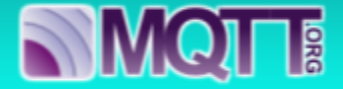

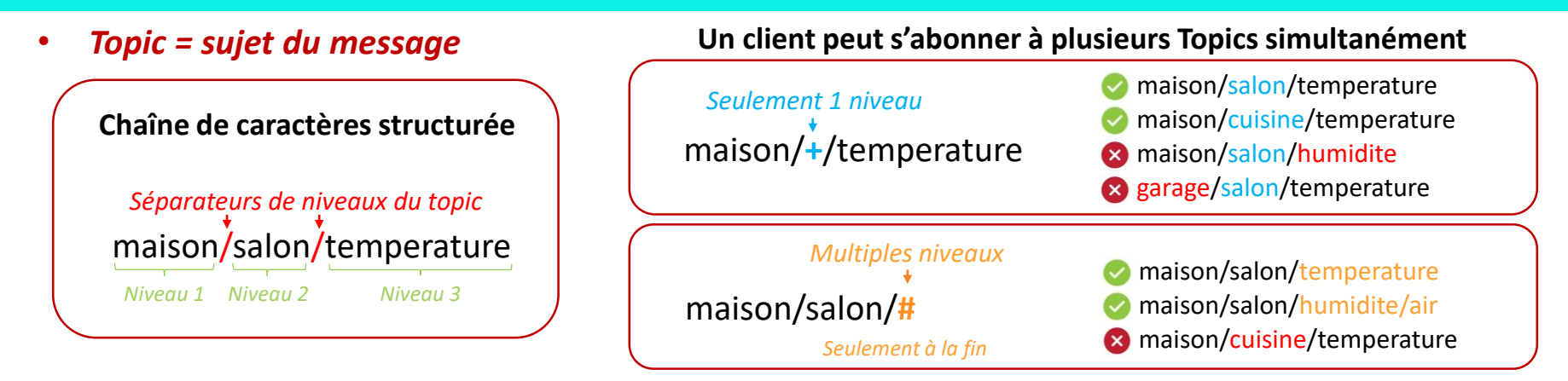

- *Payload = contenu du message*
	- ➢ **Chaîne de caractères** d'une **simple valeur** (ex : température) à un **document JSON** (ex : bulletin météo)
- *QoS = qualité de service :* un message toujours publié avec un QoS

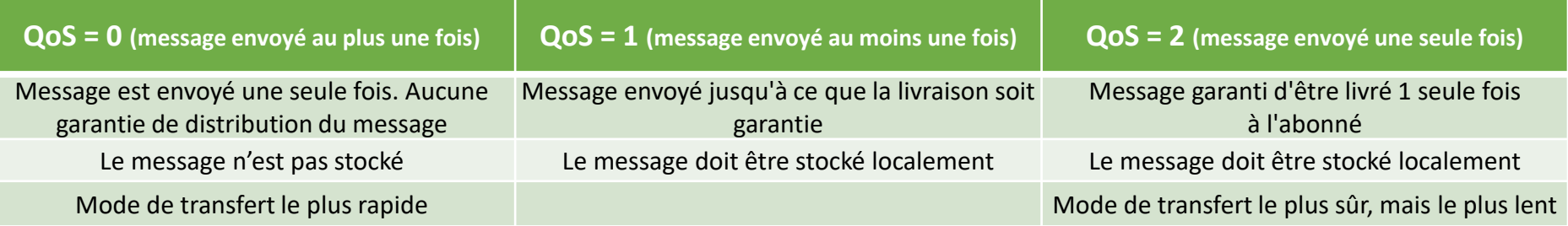

• *Option Retained :* **l'éditeur demande au broker de conserver le contenu du message correspondant au Topic**

➢ Un client qui s'abonne au broker récupère immédiatement le dernier message.

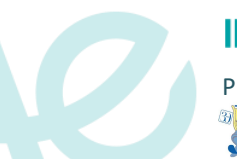

Présentation d'outils logiciels pour le développement de « Supervisio » p. 17 / 19<br>
24 Ardes-sur-Couze / 7 Octobre 2021 / Perrot Cédric Ardes-sur-Couze / 7 Octobre 2021 / Perrot Cédric

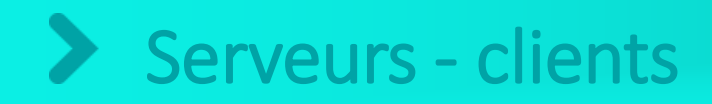

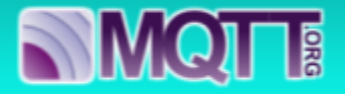

https://mqtt.org/software/

### **Serveurs MQTT** :

Plus de 30 brokers disponibles dont un open source : Eclipse Mosquitto™ (((tp))) **MOSQUITTO** 

### **Clients MQTT** :

- **Librairies pour presque tous les langages de programmation**
	- ✓ Eclipse Paho Python (*pip install paho-mqtt* )
	- ✓ MQTT.js (*npm install mqtt --save* )
	- ✓ PubSubClient (*librairie Arduino*)
- **Outils et applications :**
	- **▷** Web <u>& MQTT</u> Board
	- ➢ Plateformes mobiles Android et iOS
	- > Outils de bureau H MQTT Explorer
	- $\triangleright$  Outils en lignes de commande  $\triangleright$  **MQTT** CLI
	- ➢ Etc.

#### **INRAZ**

Présentation d'outils logiciels pour le développement de « Supervisio » p. 18 / 19 Ardes-sur-Couze / 7 Octobre 2021 / Perrot Cédric

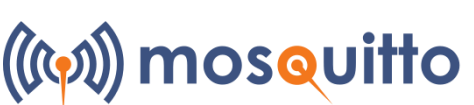

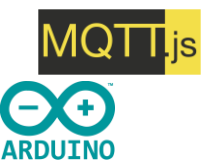

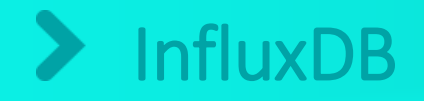

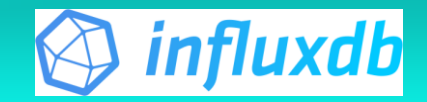

- ✓ **Base de données de séries temporelles** (*TSDB = Time Series Database*)
- ✓ **Open source** et qui peut être **utilisé gratuitement** (<https://portal.influxdata.com/downloads/> InfluxDB 1.x)
- ✓ Rapide pour **stocker** et **traiter** des volumes massifs de **données horodatées**
- ✓ **Monitoring** simples avec **Grafana** ou **Chronograf**

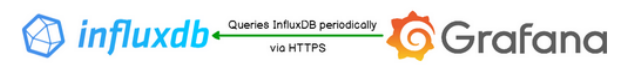

✓ Interrogeable via **InfluxQL** *(langage de requête de type SQL)*

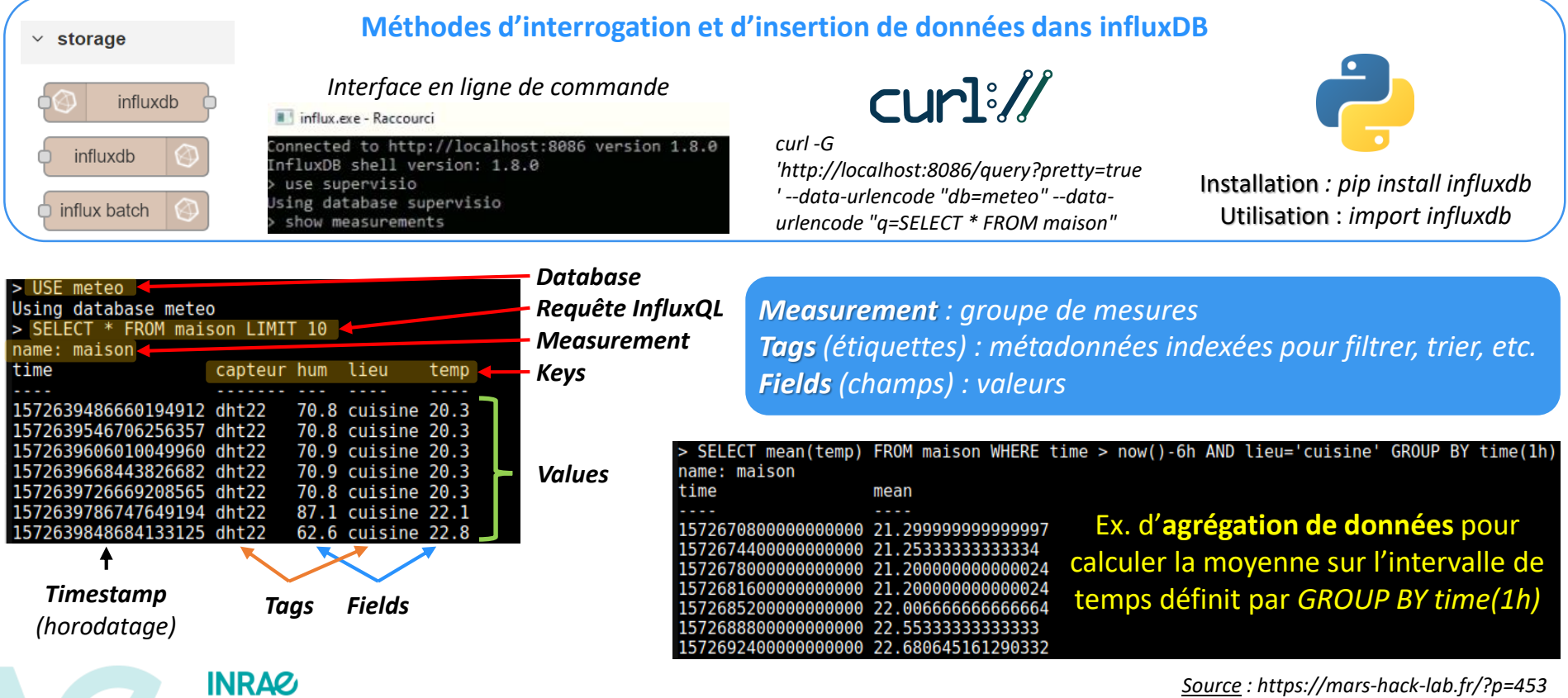

Présentation d'outils logiciels pour le développement de « Supervisio » p. 19 / 19 Ardes-sur-Couze / 7 Octobre 2021 / Perrot Cédric

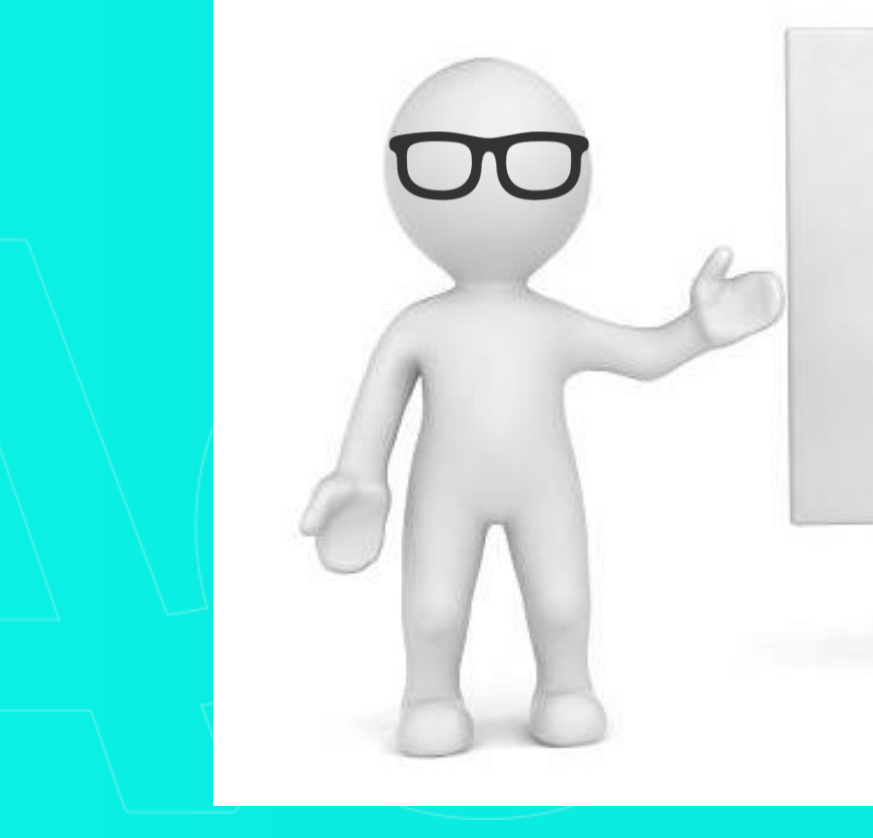

# *Merci de votre attention*